TTInstaller(macOS 版) <sup>i</sup>をダウンロードする方法 / How to download TTInstaller for macOSii 作成日 / Creation date: 2022-08-31

(I) 東工大ポータルにログイン / Log in to Tokyo Tech Portal. <参考 / Reference> <https://portal.titech.ac.jp/ezguide/index.html> <https://portal.titech.ac.jp/new-en/ezguide/index.html>

(II) [ソフトウェア(3:ダウンロード)]をクリック / Click [Software(3:Download)].

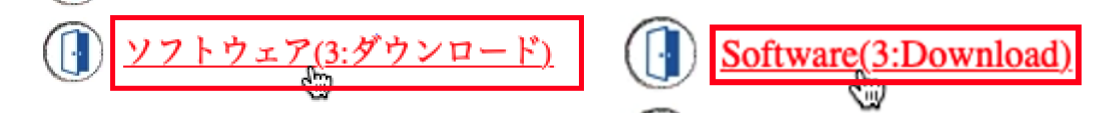

(III)[Download macOS]をクリック / Click [Download macOS].

東エ大ソフトウェアライセンス提供サービス<br>TTInstallerのダウンロード Tokyo Tech Software Service | Download TTInstaller

> このサービスについては、東工大ソフトウェア提供のホームページを参照して下さい。 For more information, visit Tokyo Tech Software License Service.

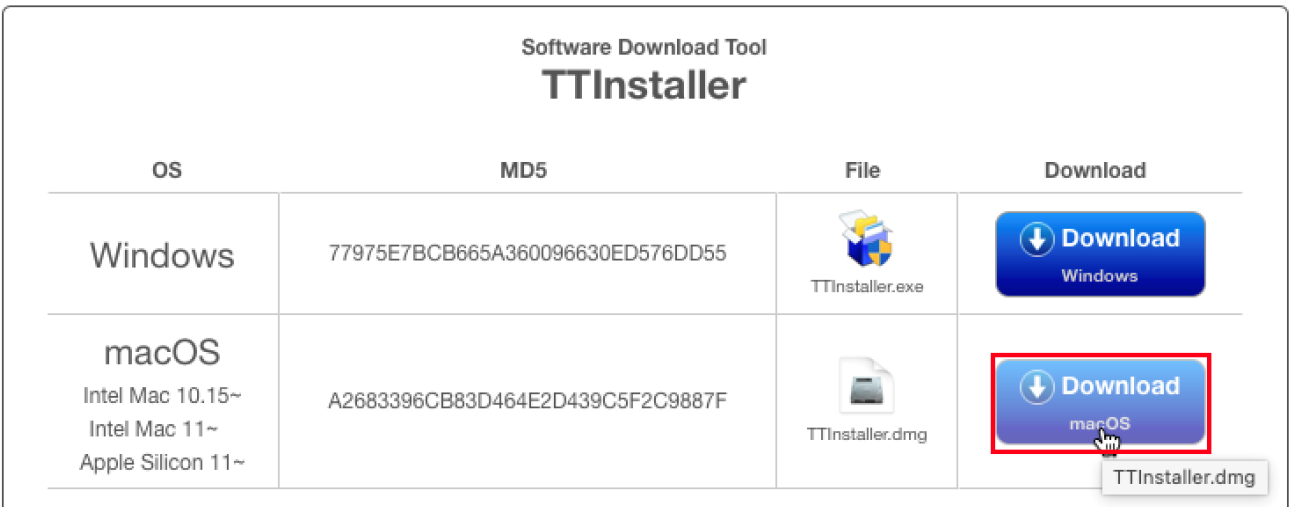

※TTInstallerは原則学内ネットワーク以外からは実行できません \* In order to execute TTInstaller, you need to connect campus network.

-

<sup>i</sup> 旧称:TTInstaller(Mac OS X 版)

ii Formerly known as TTInstaller for Mac OS X